## **[Lista urzędów](https://pomoc.comarch.pl/altum/documentation/lista-urzedow/)**

Lista urzędów zawiera informacje o zdefiniowanych w systemie instytucjach, które niezbędnych czasem do wskazania przy:

- dokonywaniu płatności
- wykonywaniu [operacji kasowo-bankowych](https://pomoc.comarch.pl/altum/documentation/finanse/operacje-kasowe-bankowe/dodawanie-operacji-kasowych-bankowych/)
- wypełnianiu [deklaracji VAT](https://pomoc.comarch.pl/altum/documentation/elementy-podstawowe/jpk/)

Aby otworzyć listę urzędów, należy przejść do menu *Główne* i z grupy przycisków *Listy słowników* wybrać przycisk [**Urzędy**].

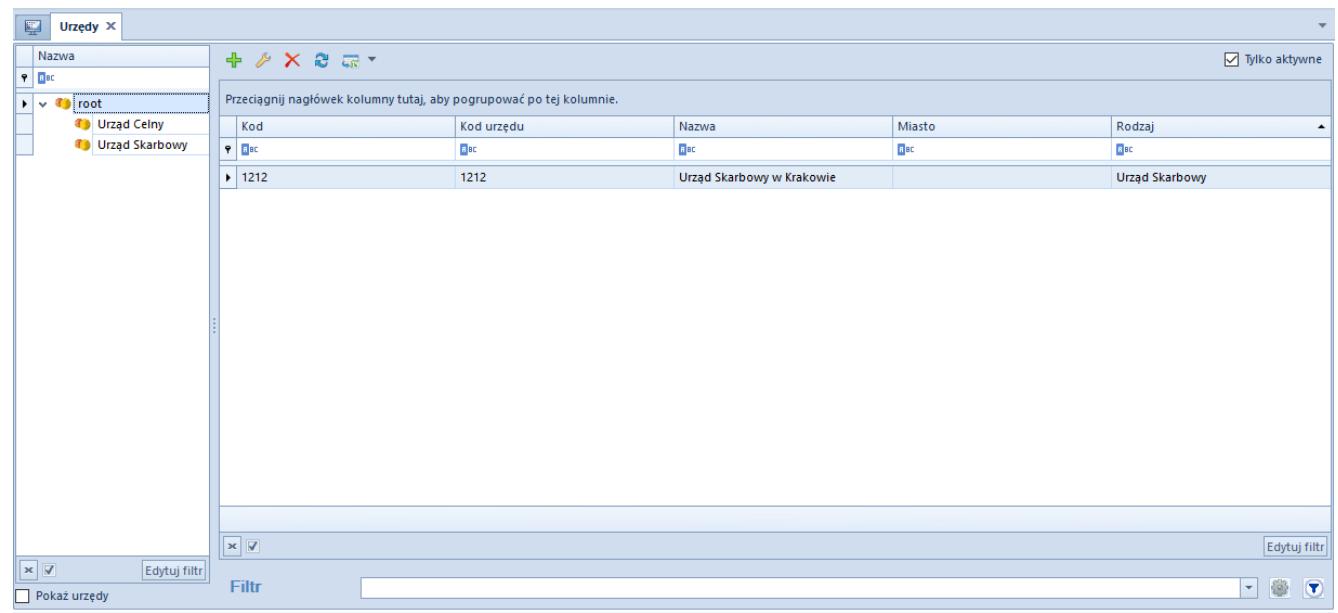

Lista urzędów

W lewym panelu znajduje się drzewo grup urzędów, do których można przypisywać nowo definiowane instytucje. Domyślnie zdefiniowane w systemie typy to: *Urząd Celny* i *Urząd skarbowy.* Użytkownik ma możliwość definiowania własnych grup urzędów w [słowniku uniwersalnym](https://pomoc.comarch.pl/altum/documentation/konfiguracja-systemu/slowniki-uniwersalne/informacje-ogolne-3/) *Ogólne* → *Typy urzędów.*

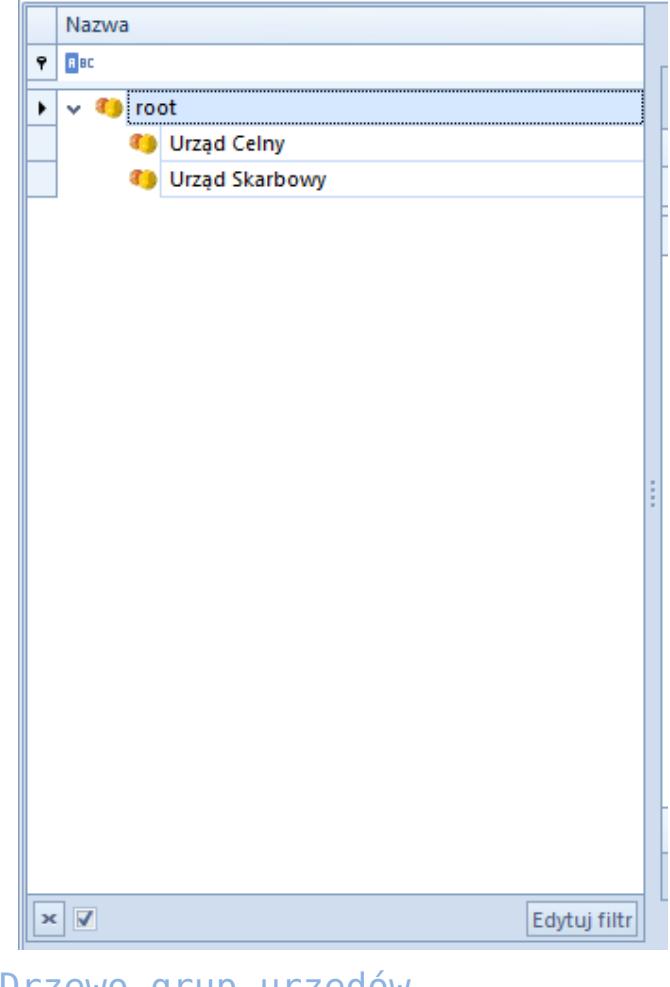

Drzewo grup urzędów

Menu listy urzędów zawiera [standardowe przyciski](https://pomoc.comarch.pl/altum/documentation/interfejs-i-personalizacja/menu-systemu/standardowe-przyciski/) pozwalające na dodawanie/edytowanie/usuwanie urzędów oraz funkcje związane z wydrukami.

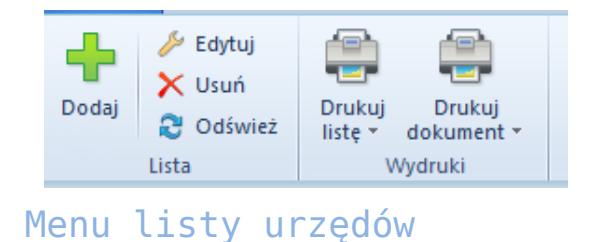

Lista urzędów składa się z kolumn:

- **Kod**  kod urzędu zdefiniowany przez użytkownika
- **Kod urzędu**  kod identyfikacyjny urzędu nadany przez organy państwowe
- **Nazwa**
- **Miasto**
- **Rodzaj**  wartość pobierana ze słownika uniwersalnego

*Typy urzędów*